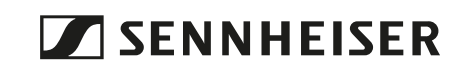

# **Bluetooth® USB-Adapter**

**Modell: BTD 600**

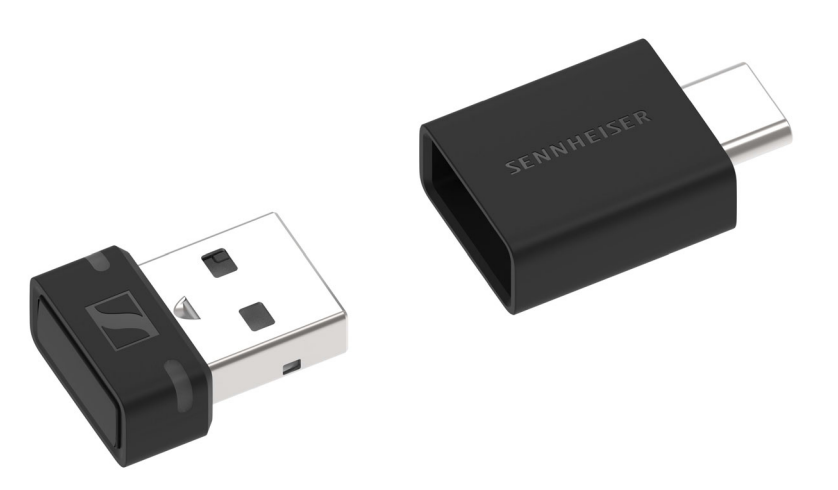

### **Bedienungsanleitung**

**Nutzen Sie die Suchfunktion, die Navigation (links) oder die folgenden Links:**

**[Start](#page-1-0)** 

- **["Produktübersicht"](#page-4-0)**
- **["Erste Schritte"](#page-6-0)**
- **["Dongle verwenden"](#page-8-0)**
- **["Dongle und Adapter pflegen und warten"](#page-12-0)**
- **["Häufig gestellte Fragen/Wenn Störungen auftreten"](#page-13-0)**
- **["Technische Daten"](#page-15-0)**

### **Sonova Consumer Hearing GmbH**

**Am Labor 1 30900 Wedemark Germany [www.sennheiser-hearing.com](https://www.sennheiser-hearing.com)**

**Version: 07/22** 

# <span id="page-1-0"></span>**Wichtige Sicherheitshinweise**

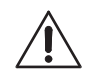

- É **Lesen Sie diese Bedienungsanleitung sorgfältig und vollständig, bevor Sie das Produkt benutzen.**
- É **Geben Sie das Produkt an Dritte stets zusammen mit dieser Bedienungsanleitung weiter.**
- É **Verwenden Sie das Produkt nicht, wenn es offensichtlich beschädigt ist.**
- É **Benutzen Sie das Produkt ausschließlich in Umgebungen, in denen die drahtlose Bluetooth®-Übertragung gestattet ist.**

### **Gesundheitsschäden und Unfälle vermeiden**

- É **Verwenden Sie das Produkt nicht in der Nähe von Wasser. Setzen Sie das Produkt weder Regen noch Feuchtigkeit aus. Es besteht die Gefahr eines Brandes oder Stromschlags.**
- É **Halten Sie Produkt-, Verpackungs- und Zubehörteile von Kindern und Haustieren fern, um Unfälle zu vermeiden. Verschluckungsund Erstickungsgefahr.**

### **Produktschäden und Störungen vermeiden**

- É **Halten Sie das Produkt stets trocken und setzen Sie es weder extrem niedrigen noch extrem hohen Temperaturen aus (Föhn, Heizung, lange Sonneneinstrahlung etc.), um Korrosionen oder Verformungen zu vermeiden. Die normale Betriebstemperatur beträgt 0 °C bis 40 °C.**
- É **Wenn Sie den Dongle an ein mobiles Gerät mit dem USB-C-Adapter anschließen, besteht die Gefahr, dass der herausstehende Dongle und/oder die USB-Buchse beschädigt werden können, wenn der Dongle mechanisch belastet wird. Verwenden Sie ein USB-Verlängerungskabel, um die Belastung zu verringern.**
- É **Verwenden Sie nur Zusatzgeräte/Zubehörteile/Ersatzteile, die von Sonova Consumer Hearing geliefert oder empfohlen werden.**
- É **Reinigen Sie das Produkt ausschließlich mit einem weichen, trockenen Tuch.**
- É **Behandeln Sie das Produkt sorgfältig und bewahren Sie es an einem sauberen, staubfreien Ort auf.**

### **Hinweise zur Erfassung und Verarbeitung von Daten und Firmware-Updates**

**Dieses Produkt speichert individuelle Einstellungen wie die Bluetooth-Adresse des gekoppelten Geräts. Diese Daten sind für den Betrieb des Produkts erforderlich und werden an Sonova Consumer Hearing GmbH oder durch Sonova Consumer Hearing GmbH beauftragte Unternehmen nicht übertragen und nicht verarbeitet.** 

Die Firmware des Produkts können Sie mit dem Programm "Sennhei**ser-Sender-Aktualisierungsprogramm" über eine Internet-Verbindung kostenlos aktualisieren.**

**Wenn der PC/Mac, auf dem das Programm installiert ist, mit dem Internet verbunden ist, werden automatisch folgende Daten an Sonova Consumer Hearing-Server übertragen und dort verarbeitet, um geeignete Firmware-Updates bereitstellen und übertragen zu können: Produkt-Teilenummer. Die Daten werden nur für den Zweck der Bereitstellung und Übertragung der Firmware-Updates verwendet und nicht dauerhaft gespeichert. Wenn diese Daten nicht übertragen und verarbeitet werden sollen, stellen Sie keine Internet-Verbindung her.**

### **Bestimmungsgemäße Verwendung/Haftung**

**Dieses Produkt wurde zur drahtlosen Audiokommunikation über Bluetooth-Funktechnologie zwischen PC/Mac und einem Kopfhörer entwickelt.**

**Das Produkt darf ausschließlich im privaten, häuslichen Bereich verwendet werden, es ist nicht für eine gewerbliche Nutzung vorgesehen.**

**Als nicht bestimmungsgemäße Verwendung gilt, wenn Sie dieses Produkt anders benutzen, als in den zugehörigen Produktanleitungen beschrieben. Sonova Consumer Hearing GmbH haftet nicht für Schäden an angeschlossenen Geräten, die nicht mit den Schnittstellen-Spezifikationen (USB) im Einklang sind. Sonova Consumer Hearing GmbH haftet nicht für Schäden aus Verbindungsabbrüchen wegen Überschreiten des Bluetooth-Sendebereichs.**

**Sonova Consumer Hearing GmbH übernimmt keine Haftung bei Missbrauch oder nicht ordnungsgemäßer Verwendung des Produkts sowie der Zusatzgeräte/Zubehörteile.**

**Vor Inbetriebnahme sind die jeweiligen länderspezifischen Vorschriften zu beachten.**

# **Lieferumfang**

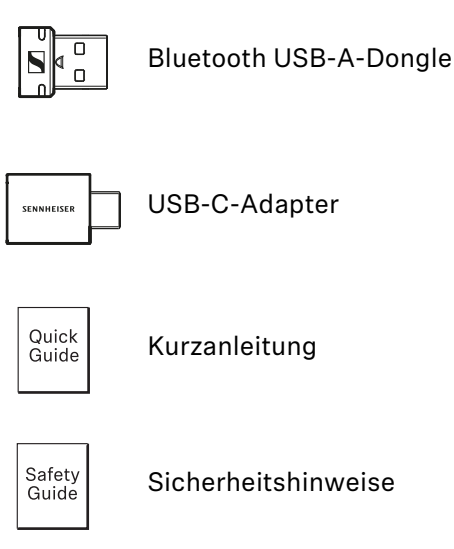

**Online finden Sie:**

- **diese ausführliche Bedienungsanleitung und weitere Informationen [\(www.sennheiser-hearing.com/download](https://www.sennheiser-hearing.com/download))**
- **das "Sennheiser-Sender-Aktualisierungsprogramm" zum Aktualisieren des Dongles [\(www.sennheiser-hearing.com/download](https://www.sennheiser-hearing.com/) oder [www.sennheiser-hearing.com/btd-600\)](https://www.sennheiser-hearing.com/btd-600/)**

# <span id="page-4-0"></span>**Produktübersicht**

## **Dongle mit USB-C-Adapter**

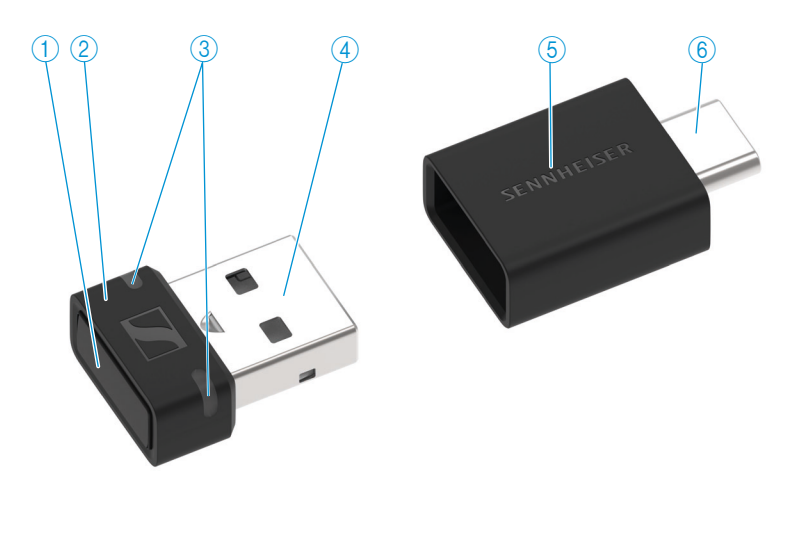

- **Kopplungstaste**  $\bigcirc$ **löst Gerätefunktionen aus, z. B. Kopplungsvorgang**
- $(2)$ **Dongle-Gehäuse**
- **Status-LEDs**  $\circled{3}$ **zeigen den Betriebszustand des Dongles an**
- $\circled{4}$ **USB-A-Stecker**
- **USB-C-Adapter**  $\circled{5}$ **für USB-A auf USB-C**
- $\circled{6}$ **USB-C-Stecker**

### **Übersicht Status-LEDs am Dongle-Gehäuse**

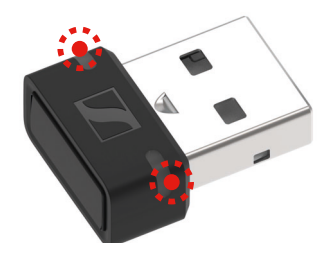

**Die beiden Status-LEDs am Dongle-Gehäuse zeigen den Betriebszustand des Dongles an:**

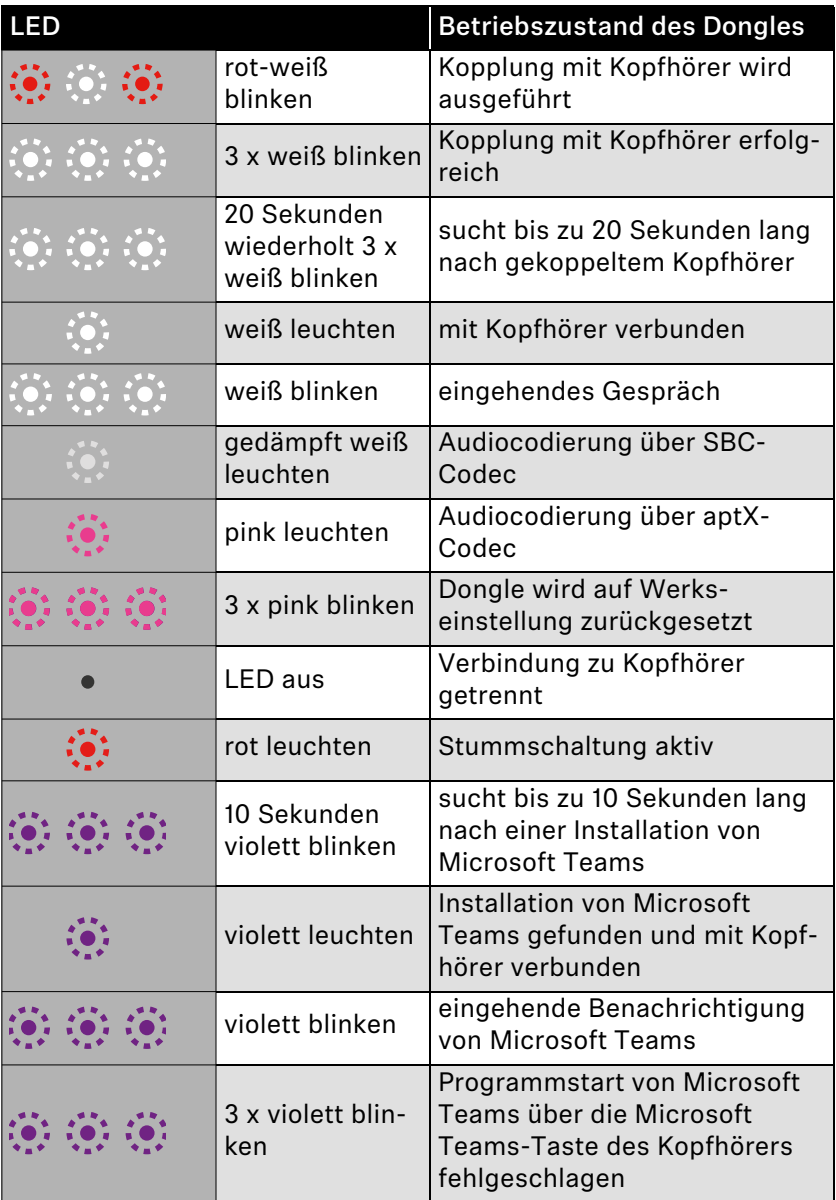

# <span id="page-6-0"></span>**Erste Schritte**

### **1. Dongle an Computer (PC/Mac) anschließen**

**Der Dongle ist kompatibel mit PC und Mac. Sie können den Dongle entweder an eine USB-A-Buchse anschließen oder mit dem mitgelieferten USB-C-Adapter an eine USB-C-Buchse.** 

**Für den Anschluss an PC/Mac ist keine Treiberinstallation erforderlich. Der Dongle wird automatisch als externe Soundkarte erkannt.**

**Der Dongle ist für den Anschluss an PC/Mac vorgesehen. Er**  i **kann nicht mit TV- oder Hi-Fi-Geräten verwendet werden.**

 $\mathbf{i}$ 

**Wenn Sie den Dongle an ein mobiles Gerät anschließen** 

**besteht die Gefahr, dass der herausstehende Dongle und/oder die USB-Buchse beschädigt werden können, wenn der Dongle mechanisch belastet wird.**

**Schließen Sie den Dongle über ein Verlängerungskabel an mobile Geräte an, um die Belastung zu verringern.**

**Dongle an USB-A-Buchse anschließen**

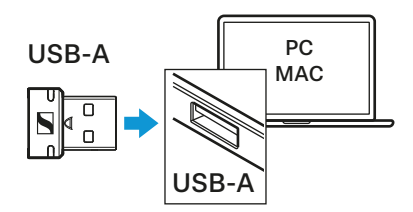

É **Stecken Sie den Dongle in eine USB-A-Buchse Ihres PCs/Macs.**

**Dongle an USB-C-Buchse anschließen**

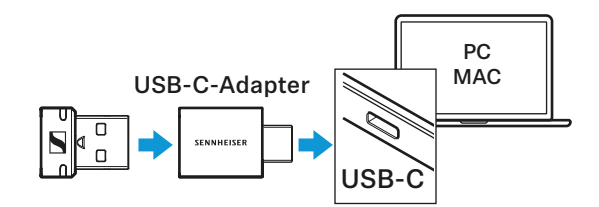

- É **Stecken Sie den Dongle in den mitgelieferten USB-C-Adapter.**
- É **Stecken Sie den USB-Adapter in eine USB-C-Buchse Ihres PCs/ Macs.**

### **2. Bluetooth-Kopfhörer mit USB-Dongle koppeln**

**Der Dongle ist mit allen Bluetooth-Kopfhörern kompatibel.**

É **Stellen Sie sicher, dass der gewünschte Bluetooth-Kopfhörer zum Koppeln bereit ist (siehe die Bedienungsanleitung des Bluetooth-Kopfhörers).**

**Nach dem Anschluss an PC/Mac befindet sich der Dongle automatisch im Kopplungs-Modus und sucht nach einem zu koppelnden Bluetooth-Kopfhörer.**

**Während sich der Dongle im Kopplungs-Modus befindet, blinken die Status-LEDs am Dongle-Gehäuse abwechselnd rot und weiß.**

É **Wenn der Dongle nicht automatisch in den Kopplungs-Modus wechselt, starten Sie den Kopplungs-Modus manuell. Halten Sie dazu die Kopplungstaste 3 Sekunden gedrückt.**

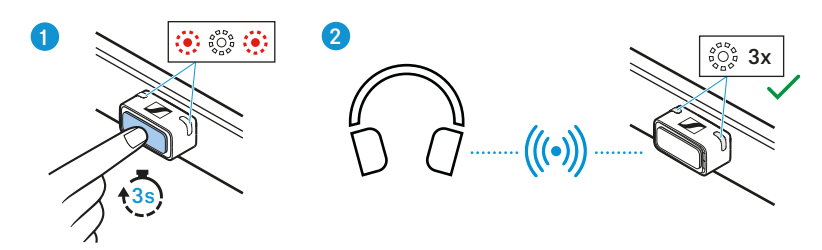

**Sobald der Dongle mit einem Bluetooth-Kopfhörer gekoppelt ist, blinken die Status-LEDs am Dongle-Gehäuse dreimal weiß.**

**Sobald der Dongle das erste Mal erfolgreich mit einem Bluet** Sobalu der Dongle das Siste market der Dongle das Ver**bindungsprofil des Bluetooth-Kopfhörers in der Kopplungsliste. Wenn Sie den gekoppelten Dongle wieder an einen PC/ Mac anschließen, versucht der Dongle automatisch, die Verbindung zum gekoppelten Bluetooth-Kopfhörer wiederherzustellen.** 

## <span id="page-8-0"></span>**Dongle verwenden**

#### **Dongle ein- und ausschalten**

**Der Dongle ist automatisch eingeschaltet, sobald Sie ihn an einen PC/Mac anschließen.** 

É **Schließen Sie den Dongle an einen PC/Mac an (> [7](#page-6-0)). Wenn der Dongle bereits mit einem Bluetooth-Kopfhörer gekoppelt ist, versucht der Dongle automatisch, sich mit dem zuletzt gekoppelten Bluetooth-Kopfhörer zu verbinden.**

**Wenn der Dongle nicht mit einem Bluetooth-Kopfhörer gekoppelt ist, befindet sich der Dongle automatisch im Kopplungs-Modus und sucht nach einem zu koppelnden Bluetooth-Kopfhörer.**

É **Wenn Sie den Dongle ausschalten möchten, ziehen Sie ihn von der USB-Buchse des PCs/Macs ab.**

### **Dongle mit einem neuen Bluetooth-Kopfhörer koppeln**

**Wenn der Dongle bereits mit einem Bluetooth-Kopfhörer gekoppelt ist und Sie den Dongle mit einem anderen Bluetooth-Kopfhörer koppeln möchten, müssen Sie den Kopplungs-Modus manuell auslösen. Dabei wird das zuletzt gespeicherte Verbindungsprofil mit dem Verbindungsprofil des neuen Bluetooth-Kopfhörers überschrieben.**

- É **Schließen Sie den Dongle an einen PC/Mac an (> [7](#page-6-0)).**
- É **Halten Sie die Kopplungstaste des Dongles für 3 Sekunden gedrückt.**

**Der Dongle wechselt in den Kopplungs-Modus.**

**Während sich der Dongle im Kopplungs-Modus befindet, blinken die Status-LEDs am Dongle-Gehäuse rot und weiß.**

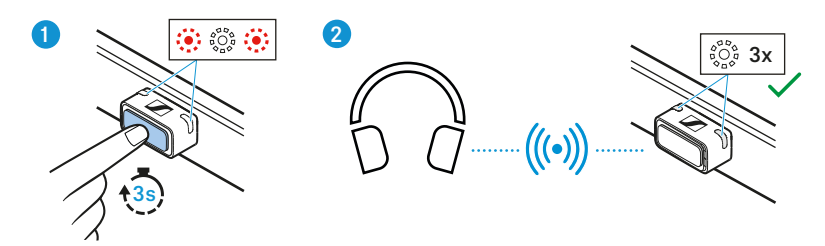

**Sobald der Dongle mit einem Bluetooth-Kopfhörer gekoppelt ist, blinken die Status-LEDs am Dongle-Gehäuse dreimal weiß.**

### <span id="page-8-1"></span>**Gekoppelten Bluetooth-Kopfhörer erneut mit Dongle verbinden**

**Wenn der Dongle die Verbindung zum gekoppelten Bluetooth-Kopfhörer verloren hat, können Sie versuchen, die Verbindung wiederherzustellen.**

É **Drücken Sie kurz die Kopplungstaste des Dongles.**

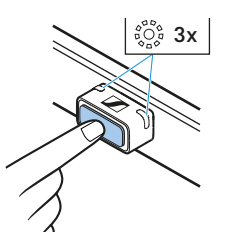

**Während des Verbindungsversuchs blinken die Status-LEDs am Dongle-Gehäuse wiederholt dreimal weiß. Der Verbindungsvorgang kann bis zu 20 Sekunden dauern.**

### **Zwischen SBC-Codec und aptX-Codec umschalten**

**Wenn Ihr Kopfhörer eines der folgenden hochauflösenden Audiocodierungsverfahren unterstützt, können Sie Musik in hoher Qualität wiedergeben: aptX™ Adaptive (aptX™, aptX™ Low Latency).**

**Während der Audiowiedergabe können Sie mit der Kopplungstaste des Dongles zwischen SCB-Codec und aptX-Codec umschalten:**

É **Drücken Sie während der Audiowiedergabe kurz die Kopplungstaste des Dongles.**

**Wenn die Audiocodierung über den SBC-Codec aktiv ist, leuchten die Status-LEDs am Dongle-Gehäuse gedämpft weiß.**

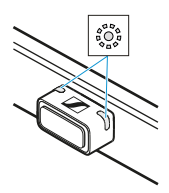

**Wenn die Audiocodierung über den aptX-Codec aktiv ist, leuchten die Status-LEDs am Dongle-Gehäuse pink.**

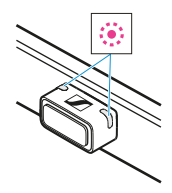

### **Während eines Gesprächs stumm schalten oder Stummschaltung aufheben**

**Während eines Gesprächs, z. B. über Microsoft Teams, können Sie sich per Tastendruck stummschalten oder die Stummschaltung wieder aufheben.**

É **Wenn Sie sich stummschalten möchten, drücken Sie während des Gesprächs kurz die Kopplungstaste des Dongles. Während die Stummschaltung aktiv ist, leuchten die Status-LEDs am Dongle-Gehäuse rot.**

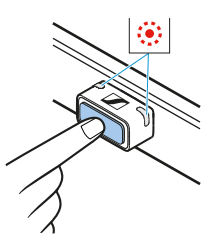

É **Wenn Sie die Stummschaltung aufheben möchten, drücken Sie erneut kurz die Kopplungstaste.** 

### **Bluetooth-Kopfhörer von Dongle trennen**

É **Wenn Sie die Verbindung des Bluetooth-Kopfhörers zum Dongle trennen möchten, drücken Sie zweimal kurz hintereinander die Kopplungstaste.**

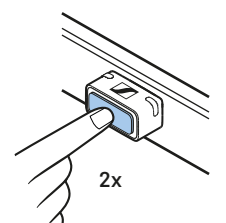

**Die Status-LEDs am Dongle-Gehäuse erlöschen.**

### **Unterstützung von Microsoft Teams**

**Der Dongle zeigt bei der Verwendung von Microsoft Teams besondere Signale.**

- **Wenn Sie einen Dongle, der bereits mit einem Kopfhörer gekoppelt ist, an einen Computer anschließen, sucht der Dongle bis zu 10 Sekunden lang nach einer Installation von Microsoft Teams. Während der Suche blinken die Status-LEDs violett.**
- **Wenn der Dongle mit einem Kopfhörer verbunden ist und eine Installation von Microsoft Teams auf Ihrem Computer findet, leuchten die Status-LEDs am Dongle-Gehäuse violett.**

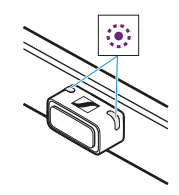

**• Wenn Sie Benachrichtigungen von Microsoft Teams empfangen, blinken die Status-LEDs am Dongle-Gehäuse 5 Minuten lang oder bis die Nachricht als gelesen markiert wird violett.**

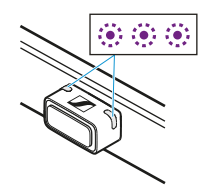

**• Wenn Sie versuchen, Microsoft Teams über Kopfhörer mit Microsoft Teams-Taste zu starten und der Programmstart fehlschlägt, blinken die Status-LEDs am Dongle-Gehäuse dreimal violett.** 

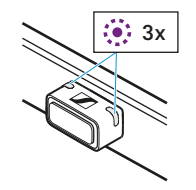

### **Informationen über die Bluetooth-Funkverbindung**

**Der Dongle ist konform mit dem Standard Bluetooth 5.2.**

**Wenn Ihr Kopfhörer eines der folgenden hochauflösenden Audiocodierungsverfahren unterstützt, können Sie Musik in hoher Qualität wiedergeben: aptX™ Adaptive (aptX™, aptX™ Low Latency). Anderenfalls wird Ihre Musik in normaler Qualität (SBC) wiedergegeben. Die Status-LEDs am Dongle-Gehäuse zeigen die verwendete Audiocodierung an.**

**Wenn Sie Videos schauen und Ihr Kopfhörer aptX™ Low Latency unterstützt, wird die Ton-Bild-Synchronisation automatisch optimiert. Das bedeutet, dass Audio (Ton) und Video (Bild) immer synchron bleiben.** 

**Der Dongle speichert das Verbindungsprofil des zuletzt gekoppelten Bluetooth-Kopfhörers in der Kopplungsliste. Nach dem Anschluss an einen PC/Mac verbindet sich der Dongle automatisch mit dem gespeicherten Bluetooth-Kopfhörer. Auf diese Weise können Sie Dongle und Kopfhörer sofort nach dem Einschalten verwenden, auch wenn Sie z. B. den Computer wechseln.**

**Der Dongle kann nur ein Verbindungsprofil speichern. Wenn Sie den Dongle mit einem weiteren Bluetooth-Kopfhörer koppeln, wird das gespeicherte Verbindungsprofil überschrieben.**

# <span id="page-12-0"></span>**Dongle und Adapter pflegen und warten**

### **Dongle und Adapter reinigen**

### **ACHTUNG**

**Flüssigkeit kann die Elektronik des Produkts zerstören!**

**Flüssigkeit, die in das Gehäuse des Produkts eindringt, kann einen Kurzschluss verursachen und die Elektronik des Produkts zerstören.**

- É **Halten Sie Flüssigkeiten jeglicher Art von diesem Produkt fern.**
- É **Verwenden Sie auf keinen Fall Löse- oder Reinigungsmittel.**
- É **Reinigen Sie den Dongle und den Adapter ausschließlich mit einem weichen, trockenen Tuch.**

### <span id="page-12-1"></span>**Firmware-Aktualisierungen**

**Firmware-Aktualisierungen stehen Ihnen kostenfrei zur Verfügung**  und Sie können sie über das Internet mit dem "Sennheiser-Sender-**Aktualisierungsprogramm" beziehen ( [www.sennheiser-hea](http://www.sennheiser-hearing.com/btd-600)[ring.com/btd-600/](http://www.sennheiser-hearing.com/btd-600) oder [www.sennheiser-hearing.com/download](https://www.sennheiser-hearing.com/download)).**

## <span id="page-13-0"></span>**Häufig gestellte Fragen/Wenn Störungen auftreten**

**Falls eine Störung aufgetreten ist, gehen Sie in der folgenden Reihenfolge vor, bis die Störung behoben ist und Sie den Dongle wieder nutzen können:**

- 1. Verbinden Sie den Dongle mit dem "Sennheiser-Sender-Aktualis**ierungsprogramm", um die aktuellste Firmware zu installieren (> [13\)](#page-12-1).**
- **2. Setzen Sie den Dongle auf die Werkseinstellungen zurück (> [14](#page-13-1)).**
- **3. Prüfen Sie in der Liste der häufig gestellten Fragen, ob es eine Lösung für die Störung gibt (> [14\)](#page-13-2).**
- **4. Wenden Sie sich an Ihren Sonova Consumer Hearing-Partner, um die Störung zu beheben (> [14\)](#page-13-3).**

### <span id="page-13-2"></span>**Aktuelle Liste häufig gestellter Fragen (FAQ)**

**Besuchen Sie die BTD 600-Produktseite auf**

**[www.sennheiser-hearing.com/btd-600/](http://www.sennheiser-hearing.com/btd-600)** 

**Dort finden Sie eine aktuelle Liste häufig gestellter Fragen (FAQ) und die Lösungsvorschläge.**

#### <span id="page-13-3"></span>**Ihre Frage oder die Störung besteht weiterhin?**

**Nehmen Sie Kontakt zu Ihrem Sonova Consumer Hearing-Partner auf, wenn mit Ihrem Produkt Probleme auftreten, die nicht unter den Häufig gestellten Fragen aufgelistet sind, oder sich die Probleme nicht mit den genannten Lösungsvorschlägen beheben lassen.**

**Den Partner Ihres Landes finden Sie auf [www.sennheiser](https://www.sennheiser-hearing.com/service-support)[hearing.com/service-support](https://www.sennheiser-hearing.com/service-support).**

#### **Wenn Sie die Bluetooth-Reichweite verlassen**

**Drahtloses Telefonieren und Streamen ist nur innerhalb der Bluetooth-Reichweite Ihres Dongles möglich. Die Reichweite hängt von Umgebungsbedingungen ab, wie z. B. der Dicke und Zusammensetzung von Wänden. Bei direkter Sichtverbindung beträgt die Reichweite des Dongles bis zu 10 Meter.**

**Wenn Sie mit Ihrem Bluetooth-Kopfhörer die Bluetooth-Reichweite des Dongles verlassen, verschlechtert sich die Klangqualität zunehmend, bis die Verbindung ganz abbricht. Wenn der Dongle die Verbindung zu Ihrem Bluetooth-Kopfhörer verliert, können Sie versuchen, die Verbindung wieder herzustellen (> [9](#page-8-1)).**

#### <span id="page-13-1"></span>**Dongle auf Werkseinstellungen zurücksetzen**

**Wenn die Funktion des Dongles gestört ist, können Sie den Dongle auf Werkseinstellungen zurücksetzen. Das gespeicherte Verbindungsprofil des zuletzt gekoppelten Bluetooth-Kopfhörers wird dabei aus der Kopplungsliste gelöscht.**

- É **Halten Sie die Kopplungstaste des Dongles für 10 Sekunden gedrückt.** 
	- **Sobald der Reset durchgeführt wird, blinken die Status-LEDs dreimal pink.**

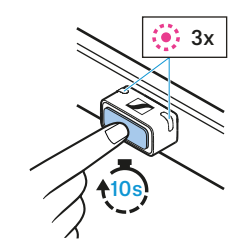

# <span id="page-15-0"></span>**Technische Daten**

### **Modell: BTD 600**

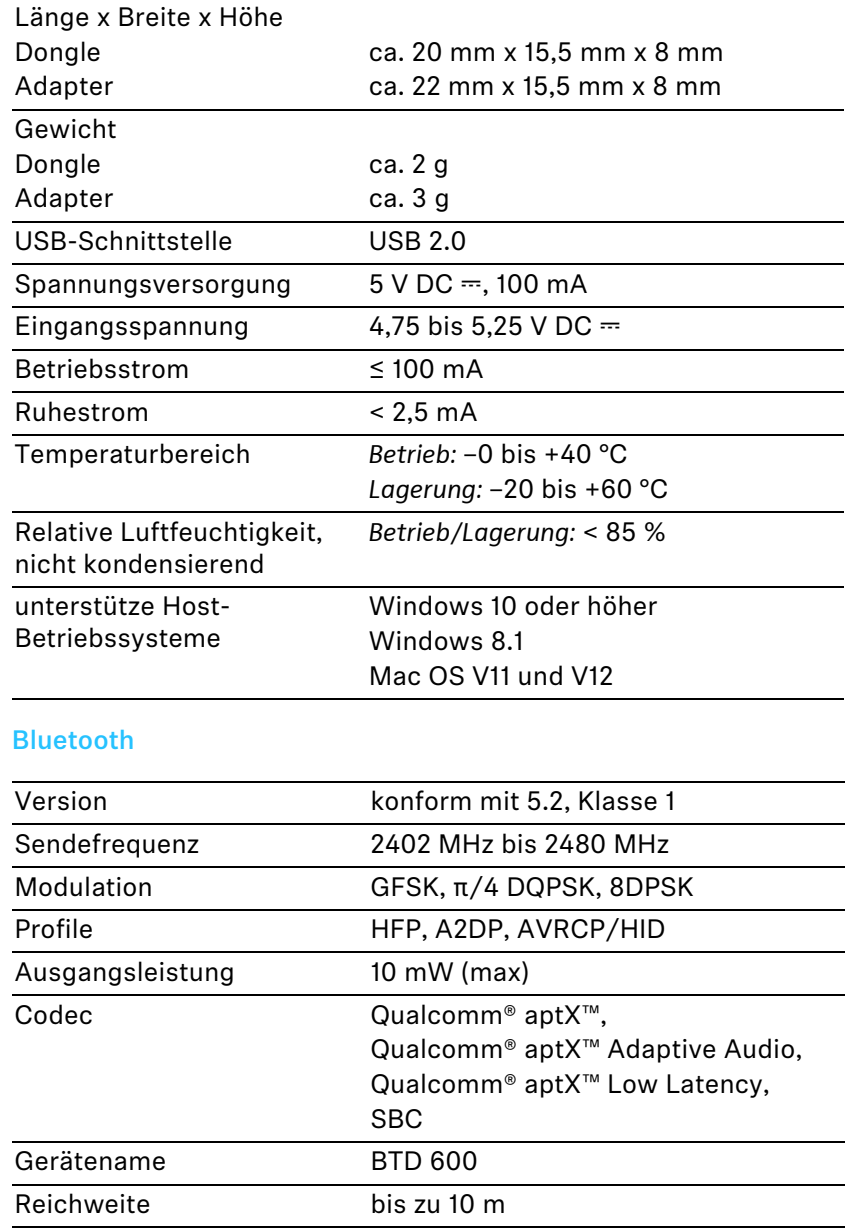

# **Herstellererklärungen**

#### **Garantie**

**Sonova Consumer Hearing GmbH übernimmt für dieses Produkt eine Garantie von 24 Monaten.** 

**Die aktuell geltenden Garantiebedingungen können Sie über das Internet unter [www.sennheiser-hearing.com/warranty](https://www.sennheiser-hearing.com/warranty) oder Ihren Sonova Consumer Hearing-Partner beziehen.**

### **EU-Konformitätserklärung**

**• RoHS-Richtlinie (2011/65/EU)**

**Hiermit erklärt Sonova Consumer Hearing GmbH, dass der Funkanlagentyp BTD 600 der Funkanlagen-Richtlinie (2014/53/EU) entspricht.**

**Der vollständige Text der EU-Konformitätserklärung ist unter der folgenden Internetadresse verfügbar: [www.sennheiser-hearing.com/](https://www.sennheiser-hearing.com/download) [download.](https://www.sennheiser-hearing.com/download)**

### **UK-Konformitätserklärung**

- **RoHS Regulations (2012)**
- **Radio Equipment Regulations (2017)**

### **Hinweise zur Entsorgung**

- **EU: WEEE-Richtlinie (2012/19/EU)**
- **UK: WEEE Regulations (2013)**

**Das Symbol der durchgestrichenen Mülltonne auf dem Produkt, Batterie/Akku (falls zutreffend) und/oder der Verpackung weist Sie darauf hin, dass diese Produkte nicht über den normalen Hausmüll entsorgt werden dürfen, sondern am Ende ihrer Lebensdauer getrennt entsorgt werden müssen. Für die Verpackung beachten Sie die Abfalltrennung in Ihrem Land. Nicht sachgerechte Entsorgung von Verpackungsmaterialien kann Ihre Gesundheit und die Umwelt schädigen.**

**Die getrennte Sammlung von Elektro- und Elektronik-Altgeräten, Batterien/Akkus (falls zutreffend) und Verpackungen dient dazu, die Wiederverwendung und das Recycling zu fördern und negative Auswirkungen auf Ihre Gesundheit und die Umwelt zu verhindern, z. B. durch potenziell gefährliche Stoffe, die in diesen Produkten enthalten sind. Führen Sie Elektro- und Elektronikgeräte und Batterien/ Akkus am Ende ihrer Lebensdauer dem Recycling zu, um enthaltene Wertstoffe nutzbar zu machen und eine Vermüllung der Umwelt zu vermeiden.**

**Wenn Batterien/Akkus zerstörungsfrei entnommen werden können, haben Sie die Pflicht, diese getrennt der Entsorgung zuzuführen (zur sicheren Entnahme von Batterien/Akkus siehe Bedienungsanleitung des Produkts). Gehen Sie insbesondere mit lithiumhaltigen Batterien/Akkus vorsichtig um, da diese besondere Risiken beinhalten wie Brand- und/oder Verschluckungsgefahr bei Knopfzellen. Reduzieren Sie die Entstehung von Abfällen aus Batterien soweit wie möglich, indem Sie Batterien mit längerer Lebensdauer oder wiederaufladbare Akkus einsetzen.**

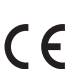

UK<br>CA

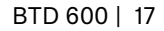

**Weitere Informationen über das Recycling dieser Produkte erhalten Sie bei Ihrer Gemeindeverwaltung, bei den kommunalen Sammelstellen oder bei Ihrem Sonova Consumer Hearing-Partner. Elektrooder Elektronikgeräte können Sie auch bei rücknahmepflichtigen Vertreibern zurückgeben. Damit leisten Sie einen wichtigen Beitrag zum Schutz der Umwelt und der öffentlichen Gesundheit.**

### **Marken**

**The Bluetooth® word mark and logos are registered trademarks owned by Bluetooth SIG, Inc. and any use of such marks by Sonova Consumer Hearing GmbH is under license.**

**Qualcomm® aptX™ is a product of Qualcomm Technologies International, Ltd. Qualcomm is a trademark of Qualcomm Incorporated, registered in the United States and other countries, used with permission.** 

**aptX is a trademark of Qualcomm Technologies International, Ltd., registered in the United States and other countries, used with permission.** 

**Andere in den Benutzerdokumenten erwähnte Produkt- und Firmennamen können Marken oder eingetragene Marken ihrer jeweiligen Inhaber sein.**